# **Penjelasan Source Code Chatbot Whatsapp -**

# **Studi Kasus: MiniMarket**

Author : Kukuh TW Kukuhtw@gmail.com

Pembaca disarankan sudah mengerti

PHP/Mysql

pengetahuan tentang setup VPS,domain dan SSL

# **Target pembelajaran**

ini adalah target pencapaian hasil belajar yang diharapkan, setelah mempelajari ebook PDF ini,diharapkan pembaca dapat mengerti cara membuat chatbot whatsapp seperti yang didemokan pada video ini:

<https://www.youtube.com/watch?v=LLLO4vsar0U>

Hai, Saya pembuat ebook ini, Kukuh TW adalah hobyst pembuat chatbot sejak tahun 2015. Telah bereksperimen membuat chatbot menggunakan pandoraBot dengan AIML, IBM watson Dialog,chatfuel dan beberapa tools chatbot lainnya. Kali ini akan membahas pembuatan chatbot menggunakan DialogFlow. Agar dapat terkoneksi ke whatsapp messenger, maka akan digunakanTwillio.com. Bila anda ingin mencoba membuat chatbot melalui ebook panduan ini, diharapkan sudah mengerti

(1) PHP/Mysql, phpmyadmin,

(2) Setup server dan domain https.

informasi setup Php/Mysql bisa disimak disini [https://www.youtube.com/results?search\\_query=how+to+setup+php+mysql+and+apache+%2B+](https://www.youtube.com/results?search_query=how+to+setup+php+mysql+and+apache+%2B+phpmyadmin+) [phpmyadmin+](https://www.youtube.com/results?search_query=how+to+setup+php+mysql+and+apache+%2B+phpmyadmin+)

informasi cara setup https bisa disimak di video youtube [https://www.youtube.com/results?search\\_query=hot+to+setup+https+](https://www.youtube.com/results?search_query=hot+to+setup+https+)

Untuk mendapatkan hosting dengan domain https secara instant disarankan menggunakan heroku. Oya, untuk menggunakan heroku, perlu memahami command Git repository. Berikut adalah video tentang penggunaan heroku

<https://www.youtube.com/watch?v=iRgSQTmA-N4> <https://www.youtube.com/watch?v=LXb6f8GJ0qs> <https://www.youtube.com/watch?v=oNBILBm07dY>

Apakah bisa menggunakan cloud hosting lain?,iya anda bisa juga menggunakan cloud hosting lain seperti Amazon Web Server, Google Cloud Platform,Digital Ocean dan sebagainya. Akan tetapi pastikan anda juga harus punya domain https pada cloud hosting tersebut.

Salah satu tips untuk mempelajari cara membuat chatbot dalam waktu singkat adalah melihat isi coding. pada ebook PDF ini,disertakan 2 source code.Source code dari Dialogflow.com dan source Code PHP. Dengan membaca materi pelajaran ebook PDF ini, diharapkan dapat mengerti rahasia dan cara membuat chatbot dalam waktu beberapa jam saja.

Sebagai gambaran, skill apa yang akan diperoeh setelah selesai membaca ebook PDF ini, saksikan video berikut ini:

<https://www.youtube.com/watch?v=LLLO4vsar0U>

WhatsApp Chabot pada demo menunjukkan beberapa fitur

1. Memahami penggunaan bahasa indonesia dan bahasa Inggris, apabila user bertanya bahasa Indonesia, bot akan menjawab bahasa Indonesia, Apabila user bertanya dalam bahasa Inggris, Bot akan menjawab bahasa Inggris

2. Melayani permintaan order pesanan dari pelanggan.

3. Terdapat contoh 10 item produk ,terbagi dalam 3 kategori yaitu Beras,Rokok dan Minyak Goreng

4. User dapat melakukan order beli dengan cara mengetik PESAN , BELI, BUY, ORDER diikuti nama produk atau code barang

5. User dapat melakukan modifikasi jumlah barang / kuantitas yang dibeli.

6. User dapat membatalkan pembelian, menghapus suatu produk dari keranjang dengan cara mengetik CANCEL, BATAL diikuti nama produk atau code barang.

7. Sebelum checkout ,User harus mengisi data nama,email,hape dan alamat pengiriman barang. Bot akan mengumpulkan data tersebut.

8. Studi kasus yang dibahas adalah bisnis mini market sederhana.

# **1. Alur-Mekanisme Chatbot Whatsapp**

Diperlukan tools/software/platform

- 1. DialogFlow.com
- 2. Twillio.com

3. Domain dengan support https dan Server Envirnoment yang mendukung php 7.0.2 dan Mysql database 5.0

Perjalanan messages dapat digambarkan seperti dibawah ini:

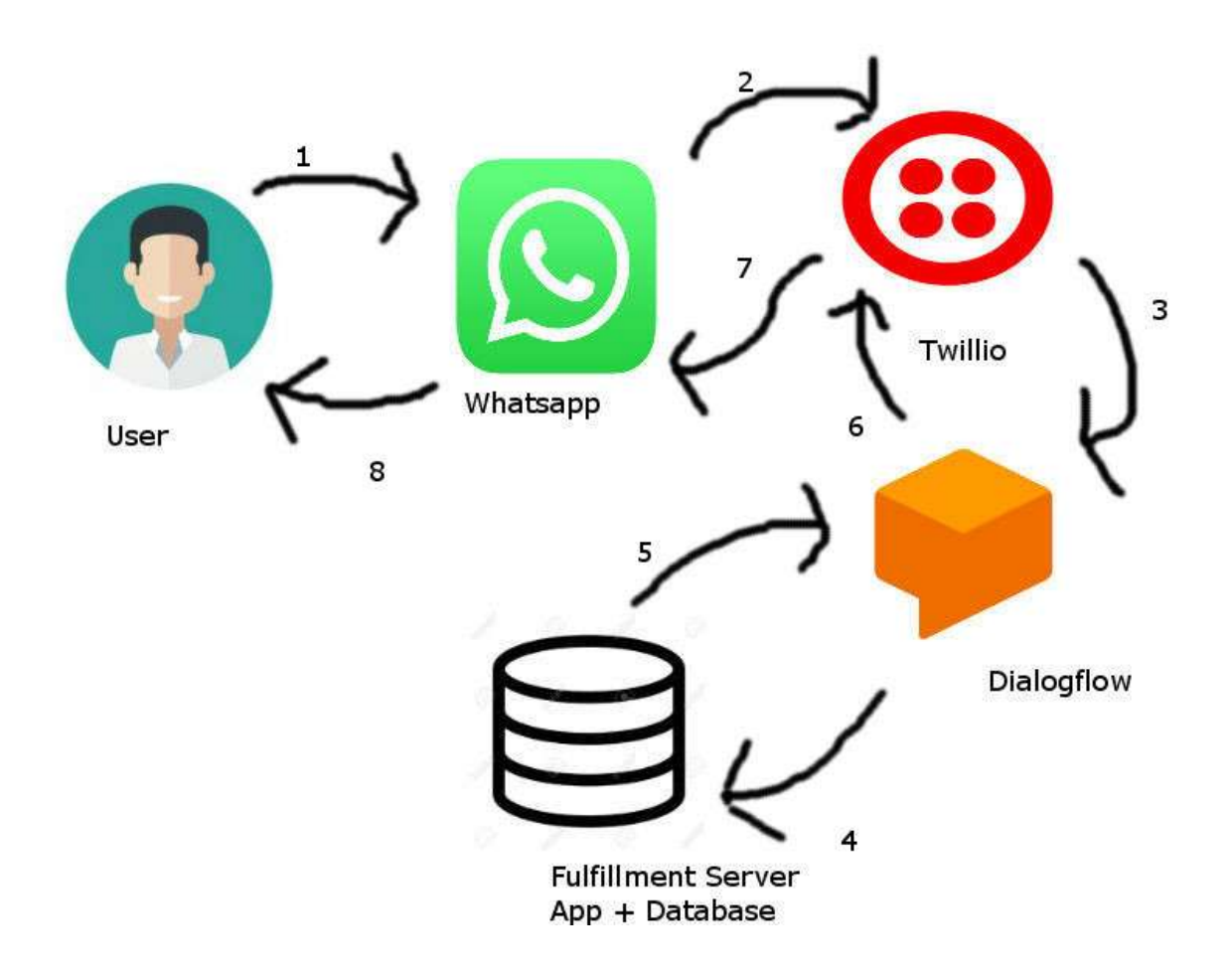

SAMPLE FREE VERSION, full version with source code available at http://botchatid.com/ebookwhatsapp User ->WhatsApp->Twillio->Dialogflow->FulFillmentServer lalu kembali lagi dari FulFillmentServer->Dialogflow->Twillio->>WhatsApp->User

User chatting dengan sebuah nomor whatsapp yang sudah terkoneksi ke provider Twillio.

Twillio menyediakan nomor whatsapp SandBox yang dapat digunakan oleh chatbot developer, Dari Provider Twillio akan diconnect/sambungkan ke dialogflow. Di Dialogflow ini, pesan akan di-identifikasikan Intent/Maksud dan tujuan dari kata-kata yang di-inputkan oleh user.

DialogFlow dilengkapi fitur NLP (*Natural LanguageProcessing*) yang akan menangkap Intents dan Entities. Dari hasil Intent dan Entities yang ditangkap oleh DialogFlow.com akan diteruskan ke fulfillment Server.

FulFillment server adalah layerAplikasi dan Database yang akan mencatat transaksi / permintaan user ke database atau memberikan konten yang diminta oleh user.

Semua data/payload dari server ke server menggunakan JSON. Fulfillment dapat menggunakan programming languag eapa saja, Bahasa pertukaran data antar server yang digunakan adalah JSON.

## *1.1. Twillio.com*

Twillio.com adalah provider / penyedia koneksi ke WhatsApp API. Agar Twillio dapat terkoneksi ke Agent Dialogflow yang anda buat pada dialogflow.com, maka diperlukan proses integration setting. Chatbot Whatsapp anda dapat menggunakan nomor yang diberikan oleh Twillio.

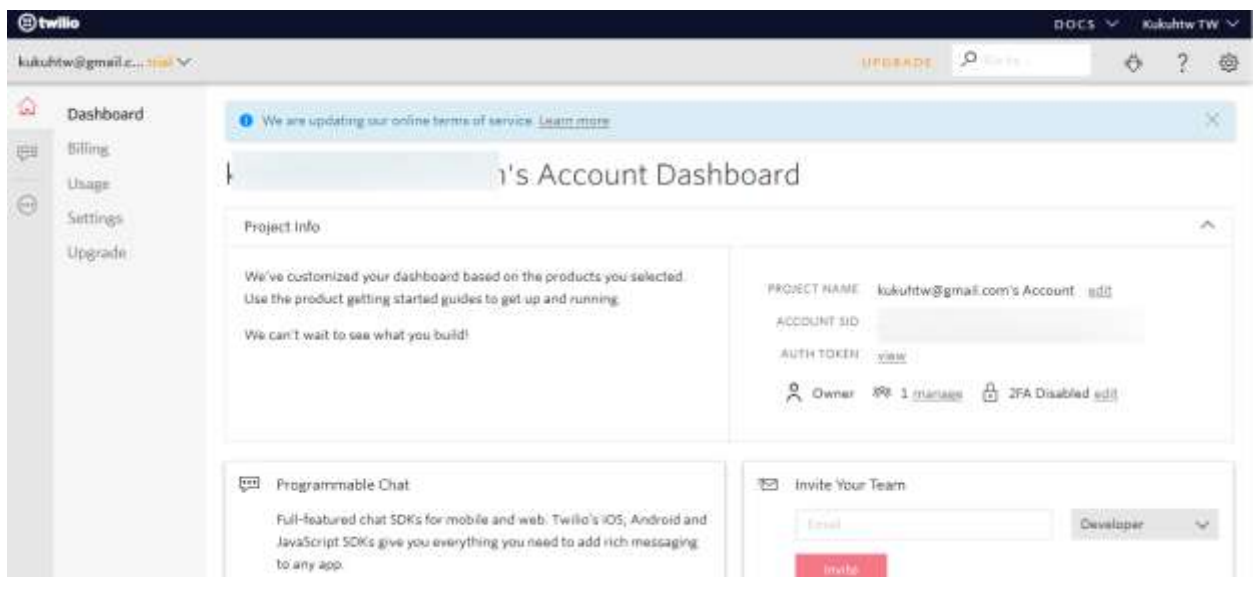

Halaman Awal Dashboard Twillio

Untuk melakukan koneksi dari twillio ke whatsapp, pilih menu programmable sms, lalu pilih whatsapp. Lihat gambar dibawah ini

## Chatbot Whatsapp - Studi kasus :Minimarket

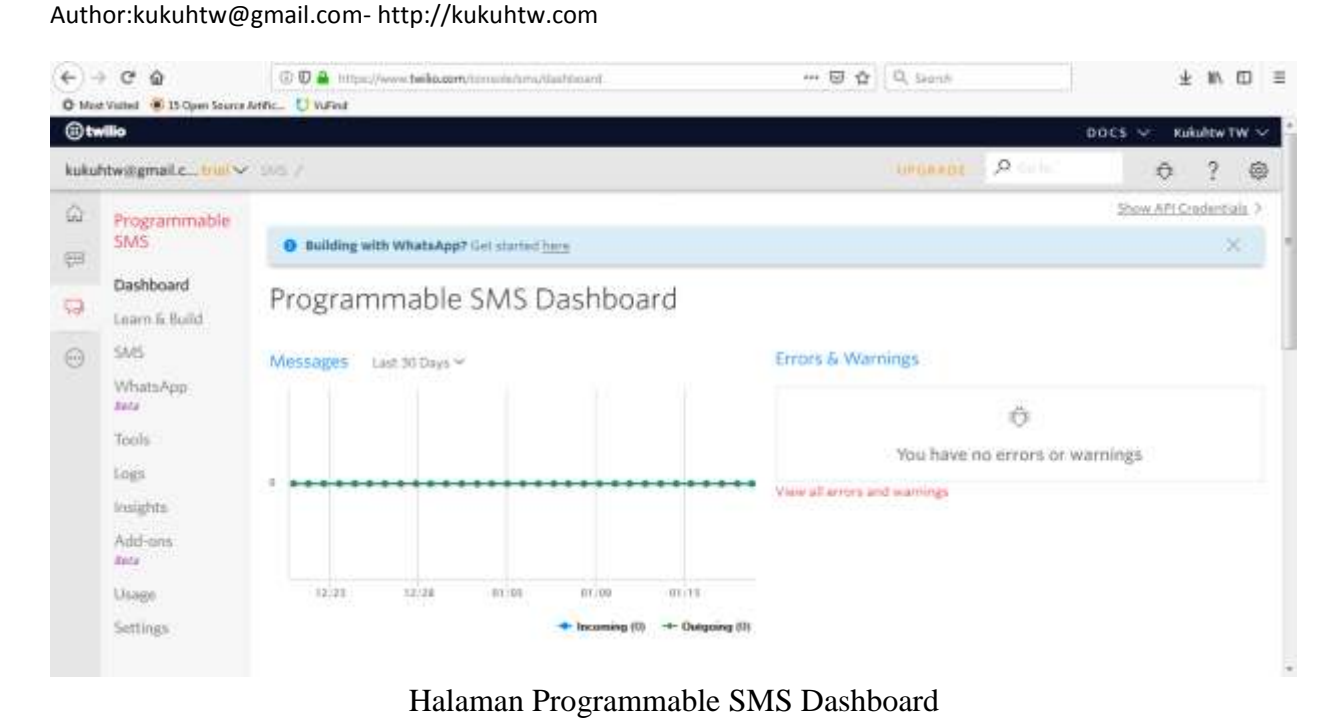

Kanan atas , terdapat tulisan Show API Credentials.Bila di-klik akan muncul seperti dibawah ini

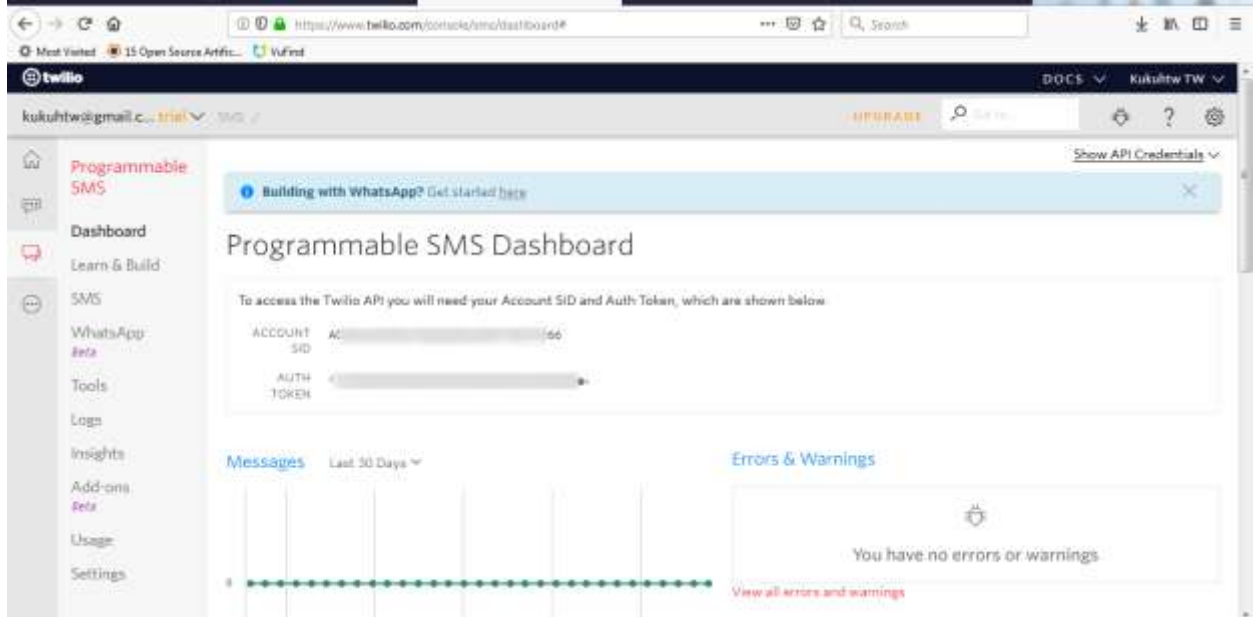

Halaman Show API Credentials pada Dashboard Twillio

Account SID dan Auth Token ini akan diperlukan ketika proses integration dari twillio ke dialogflow.

Pada menu whatsapp - sandbox ,akan terdapat isian

When a messages comes in: ...................................

Isi titik tersebut dengan URL yang diberikan pada dialogflow.Berformat seperti dibawah ini

https://bots.dialogflow.com/twilio/token-abcdef-1234/sms

Lebih jelasnya,lihat gambar dibawah ini

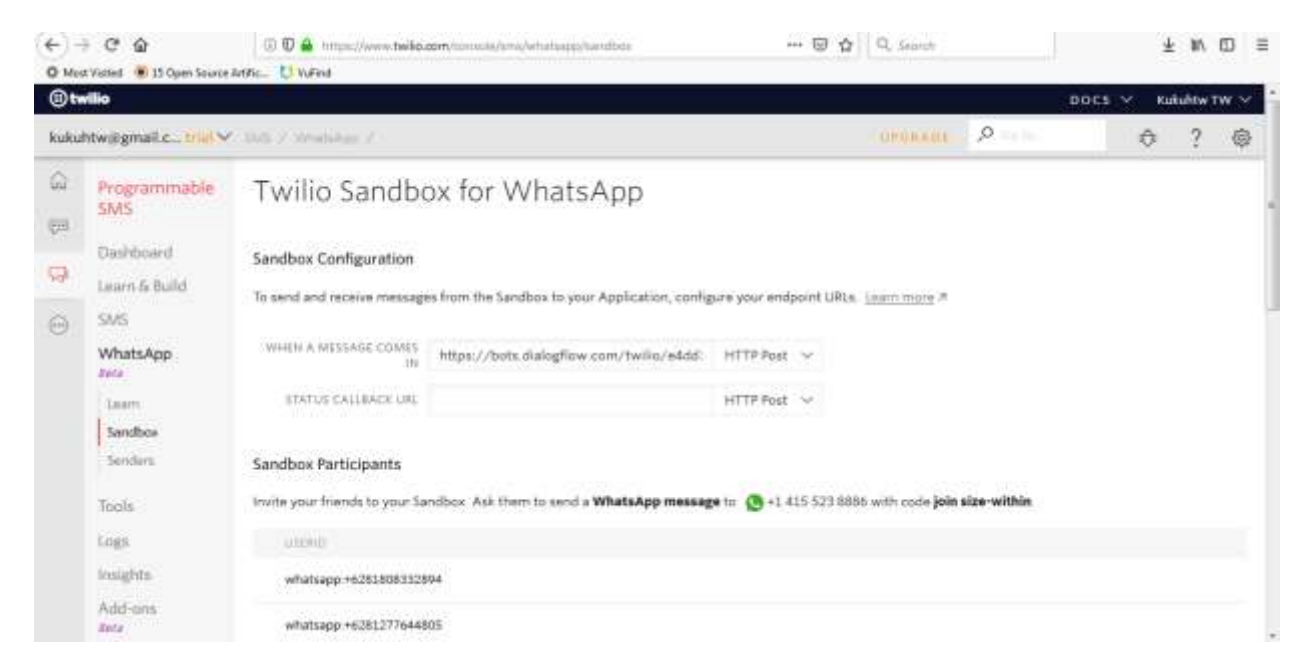

Halaman setting Messages Comes in pada dashboard Twillio

Kemudian masukkan nomor whatsapp yang diberikan Twillio untuk akun kita

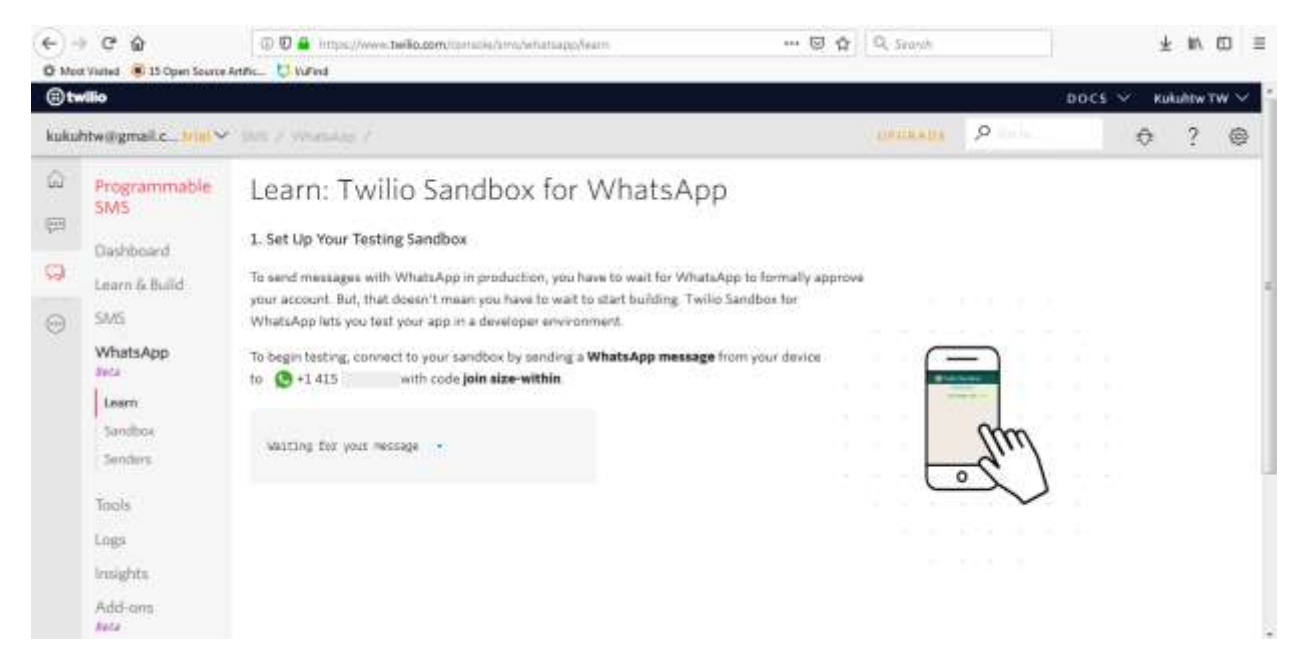

Nomor Whatsapp berawalan +1 415xxxxxxxx.

Ketika sudah menambahkan contact whatsapp,ketikkan join [nama-sandbox],pada contoh diatas join size-within..

ada video demo bagus di youtube,yang menunjukkan cara setting koneksi ke dialogflow dari twillio.

<https://www.youtube.com/watch?v=O2PB6o2E8aA>

Twillio adalah services berbayar, menyediakan koneksi ke whatsapp API

#### Programmable SMS Starting at \$0.0075 to send or receive a message. Exchange text and picture messages across the world. **SEE DETAILS** \* Ship 50% faster with Copilot software \* Real-time reporting & insights \* Automatic content encoding © Twilio API for WhatsApp Starting at \$0.0042 to send a WhatsApp Template Reach 1.5 billion WhatsApp users message and \$0.005 for WhatsApp Session globally using Twilio's API. messages. · Developer sandbox for application testing SEE DETAILS \* API-powered text and template messaging · Managed WhatsApp container

Daftar Harga/pricing Twillio

infrastructure

#### Daftar contoh pemakaian Twillio

### All Product Usage

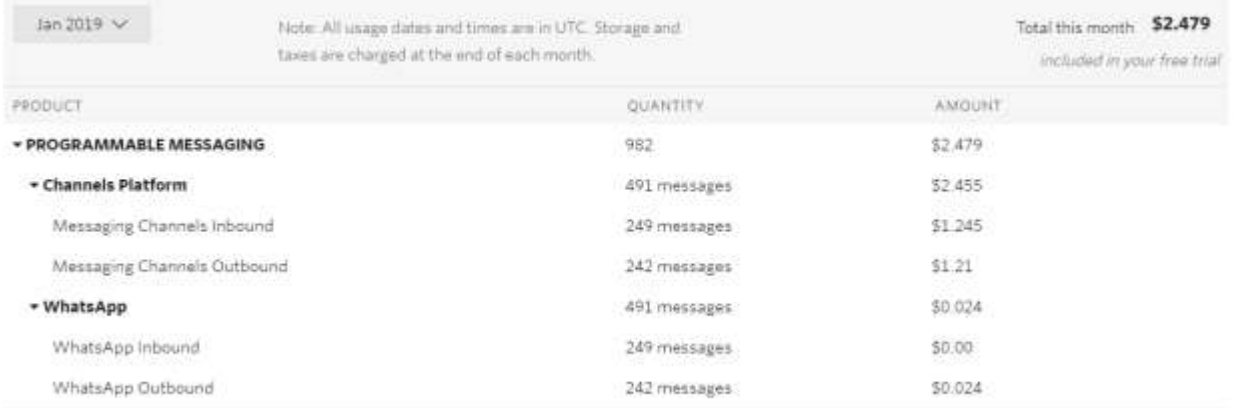

### *1.2. DialogFlow.com*

SAMPLE FREE VERSION, full version with source code available at http://botchatid.com/ebookwhatsapp Dialogflow adalah tools untuk membuat chatbot. Dialogflow dilengkapi dengan fitur NLP (Natural Lang Processing) yaitu fitur yang dapat mengenali bahasa manusia,mengenali maksud

dan tujuan percakapan atau dikenal dengan istilah Intents.

Login dialogflow menggunakan email gmail pada google. Tidak perlu menghafal password lagi,Cukup login menggunakan account gmail anda.

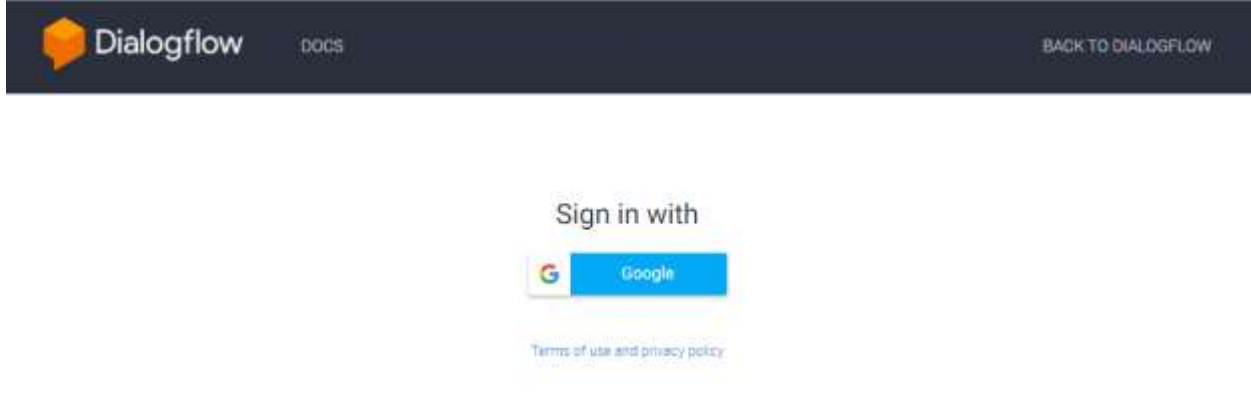

Ketika login pertama kali pada Dialogflow, anda akan dihadapkan pada menu seperti dibawah ini

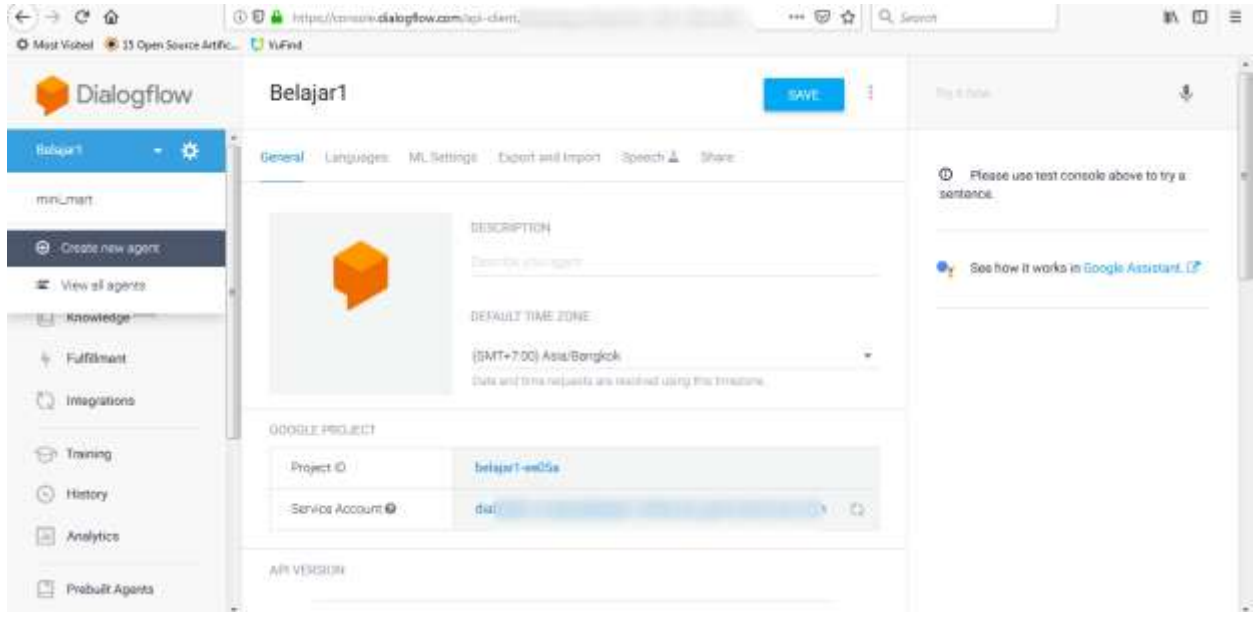

Agent adalah istilah untuk project yang akan / sedang anda buat

#### Pada contoh diatas,saya membuat agent dengan nama Belajar1

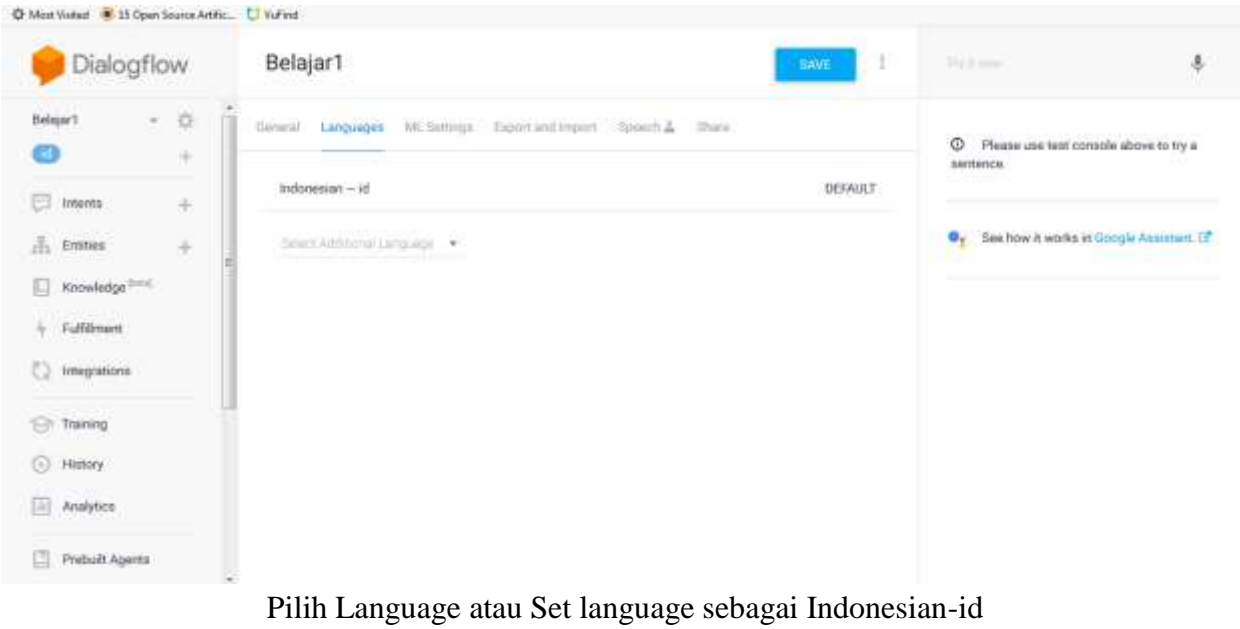

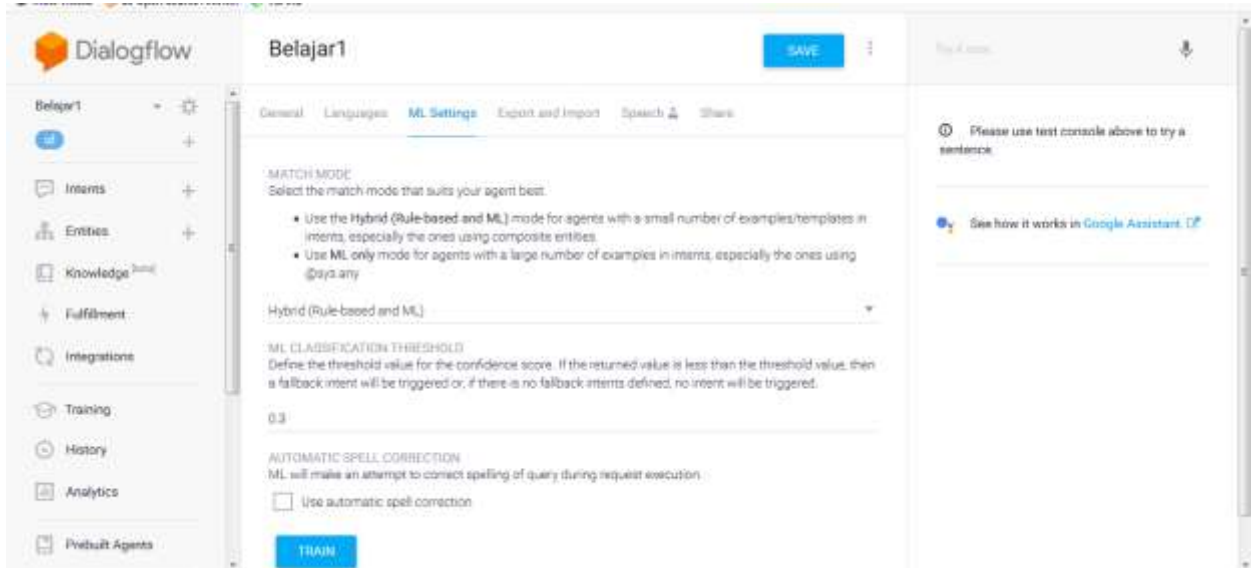

Pada pilihan ML settings, biarkan pilihan sesuai default.

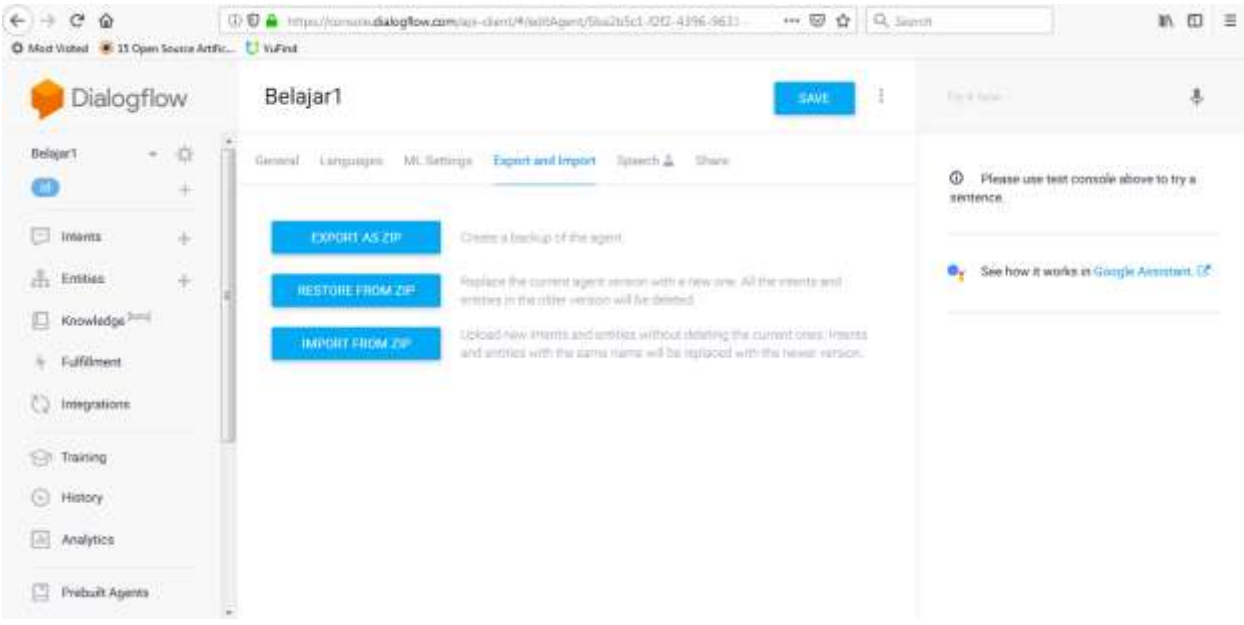

Export - Import adalah fasilitas untuk melakukan backup,Import ataupun restore Intents, Entities,Fulfillment Setting yang telah kita buat.

Perbedaan Restore dengan Import adalah,Pada Restore, semua Intents dan Entities yang dikerjakan pada project/agent ini akan dihapus dan dan digantikan total dengan file yang direstore. Sedangkan pada Import , Intents dan Entities yang sedang dikerjakan tidak akan terhapus, akan tetapi mendapat tambahan dari file yang kita import.

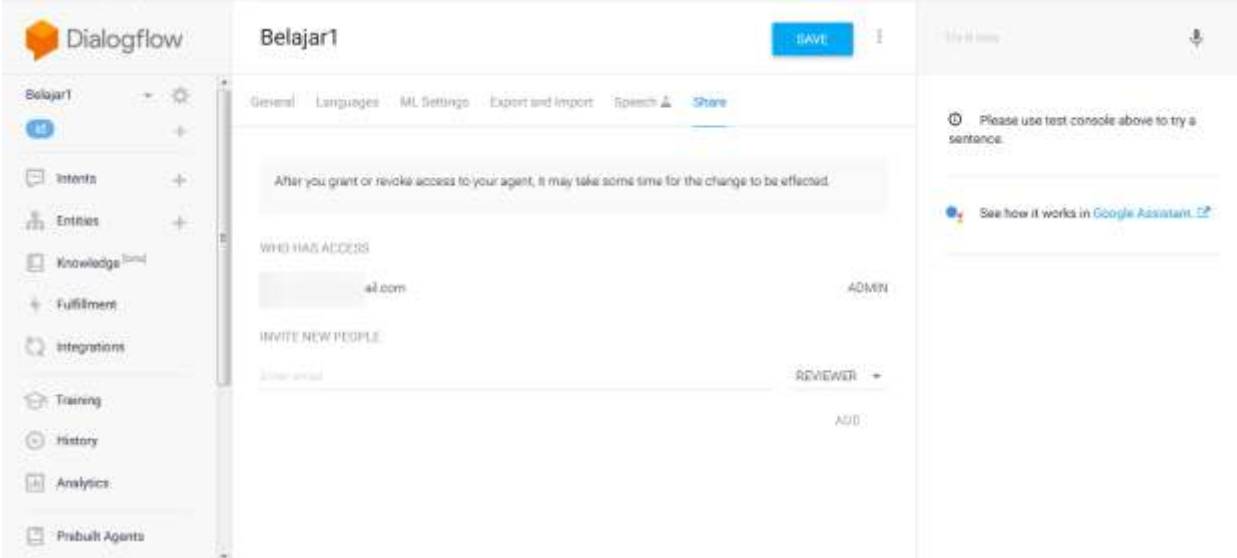

Fitur share adalah fitur berbagi agent/projek yang sedang kita kerjakan. Kita dapat share teman kita sebagai developer ataupun sebagai reviewer

Bila status Reviewer hanya bisa read, maka status Developer dapat ikut write dalam arti dapat menambahkan , mengurangi intents dan entities.

ChatBot dapat dilatih untuk berinteraksi dengan user seperti manusia berinteraksi dengan manusia. untuk membuat ChatBot yang mirip kelakukannya dengan manusia,maka ChatBot harus sering dilatih/training, Pada dialogflow terdapat fitur training, yaitu evaluasi performance bot .

#### contoh training

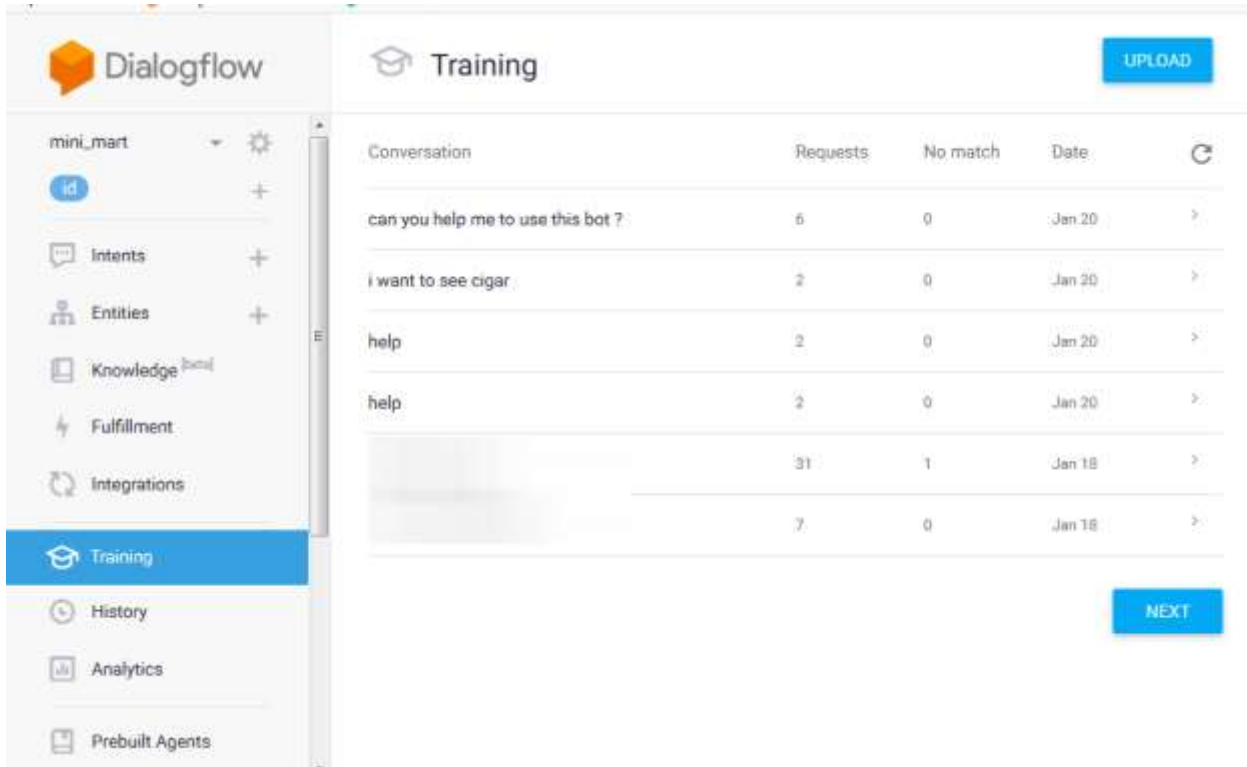

Tampilan menu training pada dialogflow

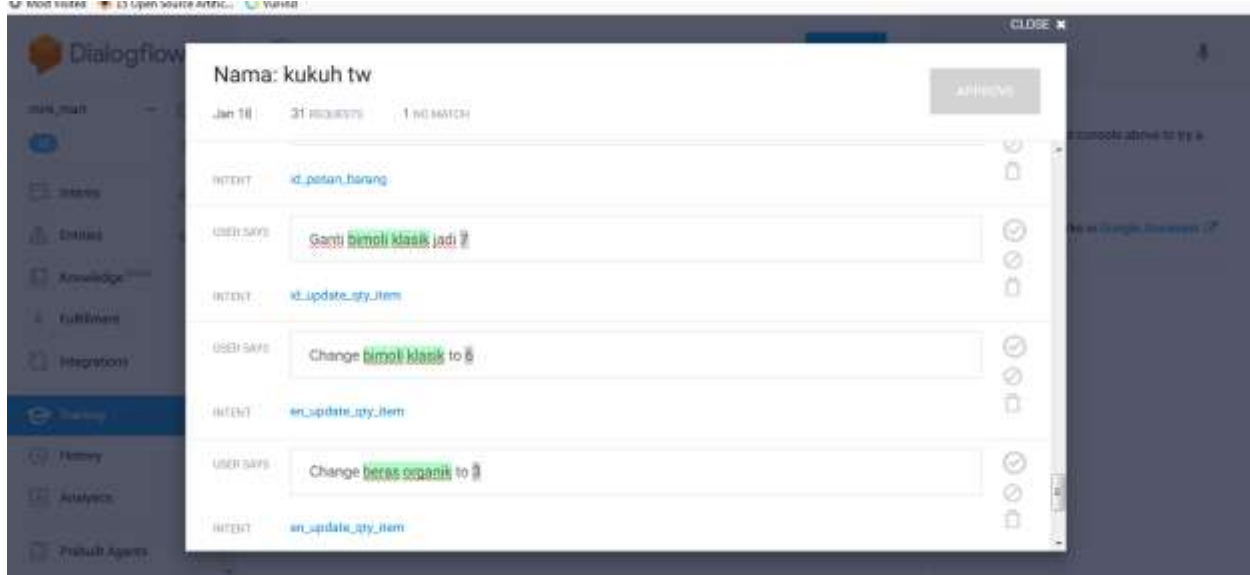

### Tampilan detail menu training pada dialogflow

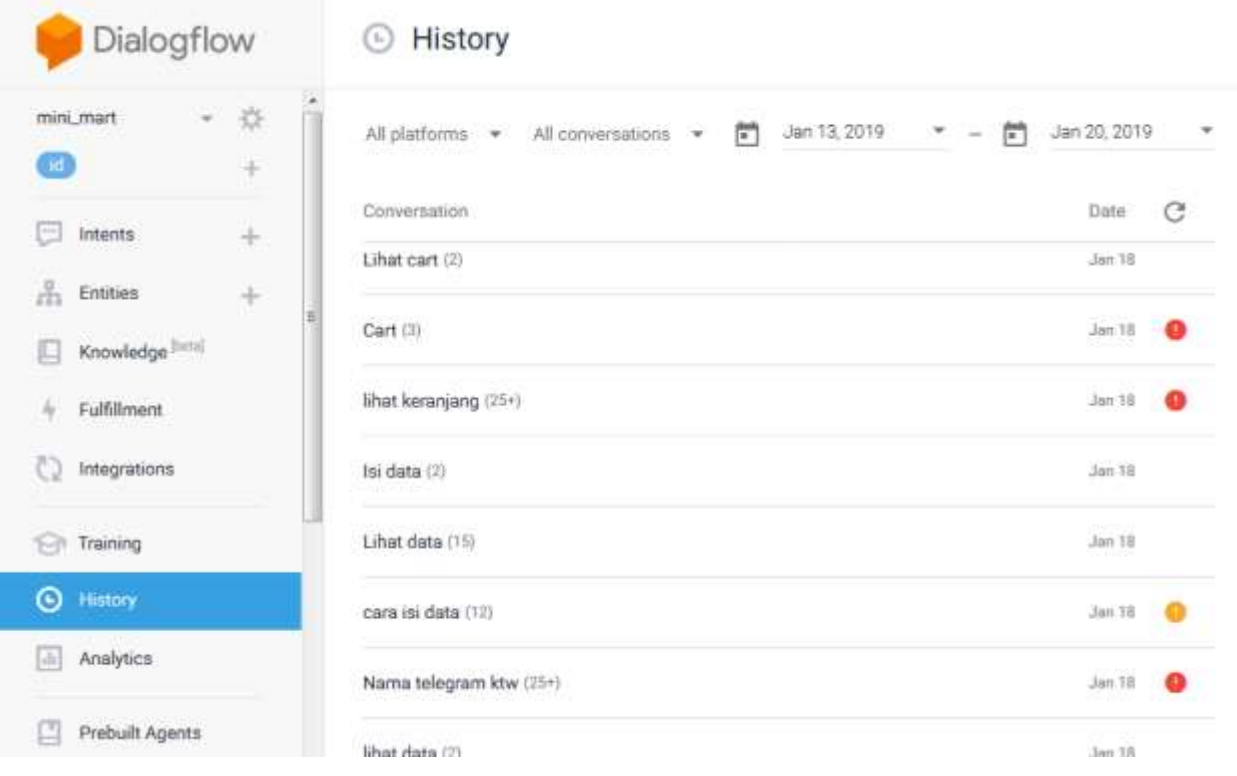

Fitur History pada dialogflow, untuk melihat log/catatan conversation yang terjadi

### Dialogflow merupakan berbayar, berikut adalah rate pricing dialogflow

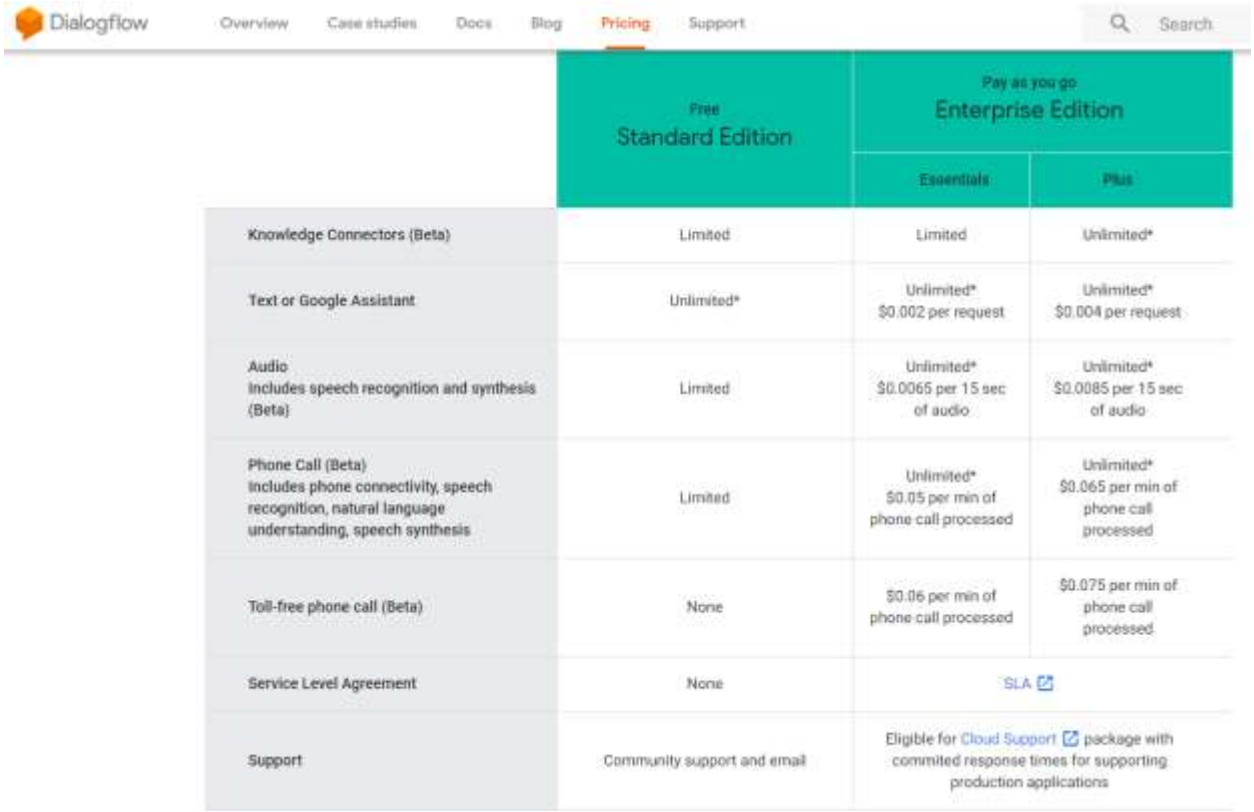

# SAMPLE FREE VERSION

Ini adalah sample free version.

# Versi original 84 Halaman.

Disertai full source code, Large Images Screen Shot dan penjelasan source-code

untuk memahami ebook PDF ini,

pastikan anda

1.Mengerti PHP/Mysql

2.Mengerti PhpMyAdmin

3.Mengerti setup domain hosting dan install SSL

4.Mengerti konsep Webhook

**untuk membeli cek<http://botchatid.com/ebookwhatsapp>**